# **Pro-face**

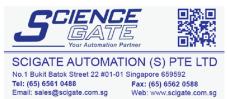

Business Hours: Monday - Friday 8.30am - 6.15pm

Email: sales@scigate.com.sg

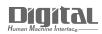

# **Device/PLC Connection** Manuals

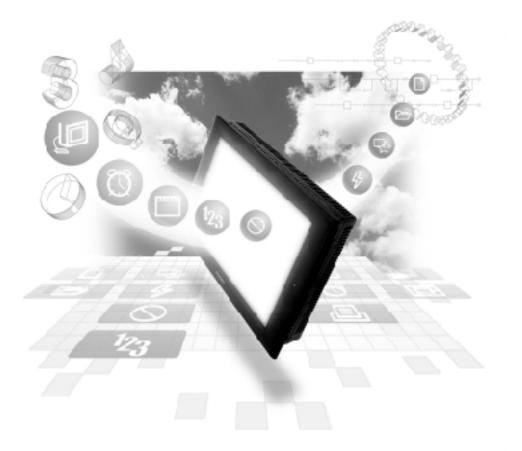

### About the Device/PLC Connection Manuals

Prior to reading these manuals and setting up your device, be sure to read the "Important: Prior to reading the Device/PLC Connection manual" information. Also, be sure to download the "Preface for Trademark Rights, List of Units Supported, How to Read Manuals and Documentation Conventions" PDF file. Furthermore, be sure to keep all manual-related data in a safe, easy-to-find location.

5.8 Keyence

### 5.8.1 System Structure

The following describes the system structure for connecting the GP to Keyence PLCs.

Reference

The Cable Diagrams mentioned in the following tables are listed in the section titled "5.8.2 Cable Diagrams".

**KZ-300/KZ-350 Series** (using Link I/F)

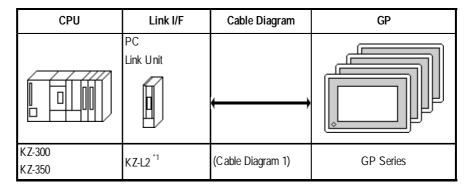

\*1 Connect to Port 2.

## KV-700 Series

| CPU    | Link I/F        | Cable Diagram     | GP        |
|--------|-----------------|-------------------|-----------|
|        | PC<br>Link Unit | €                 |           |
| KV-700 | KV-L20          | (Cable Diagram 2) | GP Series |

# 5.8.2 Cable Diagrams

The cable lines illustrated below and the cable lines recommended by Keyence may differ; however, using these cables for your PLC operations will not cause any problems.

#### **Cable Diagram 1**

• When using Digital's RS-422 connector terminal adapter, GP070-CN10-O

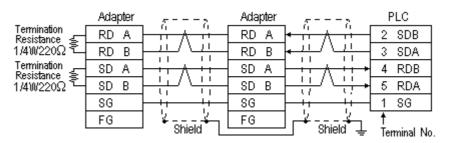

• When using Digital's Multi-link Cable, GP230-IS12-O

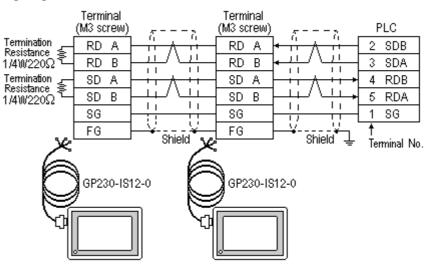

#### Cable Diagram 2

• When using Digital's RS-422 connector terminal adapter, GP070-CN10-O

|                             | Adapter | z = z  | Adapter | $\sigma = \gamma$                              | PLC          |
|-----------------------------|---------|--------|---------|------------------------------------------------|--------------|
| Termination<br>Resistance 丢 | RD A    | ┝╫╷╷╫╷ | RD A    | ┝ <u>╃╫</u> ╷ <u>╷</u> ╷╷                      | 5 SDB        |
| Resistance 4<br>1/2W470Ω    | RD B    | 누분시작품님 | RD B    | ┝╶╧╵╵╧╧                                        | 3 SDA        |
| Termination<br>Resistance 🚖 | SD A    |        | SD A    |                                                | 4 RDB        |
| 1/2W470Ω                    | SD B    |        | SD B    | ┣╫╢╵╫╸                                         | 2 RDA        |
|                             | SG      |        | SG      | <u>                                       </u> | 1 SG         |
|                             | FG      | ∫ ¥¥[  | FG      |                                                | †<br>T       |
|                             |         |        |         |                                                | Terminal No. |

• When using Digital's Multi-link Cable, GP230-IS12-O

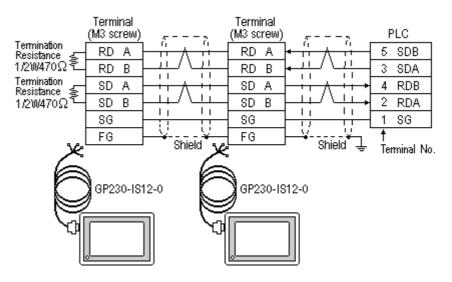

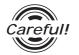

Ground your PLC's FG terminal according to your country's applicable standard. For details, refer to the corresponding PLC manual.

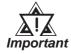

• The GP230-IS12-O Cable FG terminal is not connected to the GP's FG.

- Note that the naming/labeling of the A and B pins on the GP side is the reverse of the PLC side.
- Attach a Termination Resistor to both ends of the cable.
- For the RS-422 connection, refer to Keyence's PLC manual for the cable length.
- As a general rule, connect the PLC to one end of the circuit.

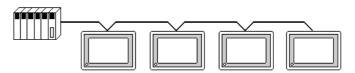

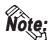

When making your own cable, Hirakawa's H-9293A (CO-HC-ESV-3P\*7/0.2) cable is recommended.

The cable connection lines are as illustrated below. The cables between the GP and the terminals should be less than 10m.

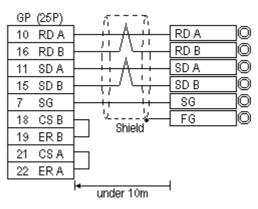

# 5.8.3 Supported Devices

The following describes the range of devices supported by the GP.

KZ-300 / KZ-350 Series

| _ |                                                                  |  |  |  |  |  |
|---|------------------------------------------------------------------|--|--|--|--|--|
|   | here.                                                            |  |  |  |  |  |
|   | Setup System Area or Communication Information's Storing Address |  |  |  |  |  |

| Device                  | Bit Address   | Word Address    | Particulars |    |
|-------------------------|---------------|-----------------|-------------|----|
| Input Relay             | 00000 ~ 0009  | 00 ~ 00         |             |    |
|                         | 7000 ~ 17415  | 70 ~ 174        | *1          |    |
| Output Relay            | 0500 ~ 0503   | 05 ~ 05         |             |    |
|                         | 7500 ~ 17915  | 75 ~ 179        | *2          |    |
| Auxiliary Relay         | 0504 ~ 0915   |                 |             |    |
| Internal Relay          | 1000 ~ 6915   | 10 ~ 69         |             |    |
| Special Relay           | 2000 ~ 2915   | 20 ~ 29         |             | ⊔н |
| Timer (contact)         | T000 ~ T249   |                 |             |    |
| Counter (contact)       | C 000 ~ C 249 |                 |             | 1  |
| Timer (current value)   |               | T000 ~ T249     |             | 1  |
| Counter (current value) |               | C 000 ~ C 249   |             | 1  |
| Data Memory             |               | DM0000 ~ DM9999 | Bit ] 5]    | ]  |
| Temp. Data Memory       |               | TM00 ~ TM31     | Bit [ 5]    |    |

\* 1 Address numbers \*000~\*400 are available for bit device addresses, and \*0~\*4 are available for word device addresses.

| Bit Address      | Word Address |
|------------------|--------------|
| addr 7000        | 70           |
| addr 7100-7400   | 71-74        |
| addr 8000        | 80           |
| addr 8100-8400   | 81-84        |
| addr 17000-17400 | 170-174      |

\*2 Address numbers \*500~\*900 are available for bit device addresses and \*5~\*9 are available for word device addresses.

| Bit Address      |  | Word Address |
|------------------|--|--------------|
| addr 7500        |  | 75           |
| addr 7600-7900   |  | 76-79        |
| addr 8500        |  | 85           |
| addr 8600-8900   |  | 86-89        |
| addr 17500-17900 |  | 175-179      |

| Device                                            | Bit Address    | Word Address    | Particulars |
|---------------------------------------------------|----------------|-----------------|-------------|
| Input Relay                                       | 000000 ~ 00009 | 000 ~ 000       | *1          |
| Output Relay                                      | 00500 ~ 00503  | 005 ~ 005       |             |
| Internal AUX Relay                                | 00504 ~00915   | 005 ~ 009       |             |
| Extended Input/Output Relay<br>Internal AUX Relay | 01000 ~ 59915  | 010 ~ 599       |             |
| Control Relay                                     | 60000 ~ 63915  | 600 ~ 639       | *2          |
| Timer (contact)                                   | T000 ~ T511    |                 | *3          |
| Counter (contact)                                 | C000 ~ C511    |                 | *3          |
| Timer (current value)                             |                | T000 ~ T511     | *3          |
| Counter (current value)                           |                | C000 ~ C511     | *3          |
| Data Memory                                       |                | DM0000 ~ DM9999 | Bit] 5] *4  |
| Temporary Data Memory                             |                | TM000 ~ TM511   | Bit] 5]     |
| Control Memory                                    |                | TM0520 ~ TM4519 | Bit 151 **  |

#### **KV-700 Series** (using the KZ-300 series protocol)

\*1 PLC or GP data writing is not possible.

\*2 GP cannot write data to any address.

- \*3 Only available when the timer command and the counter command exist in the ladder program.
- \*4 The device range of the PLC is between DM0000 and DM19999, but only the addresses up to DM9999 are accessible to the GP.
- \*5 Certain addresses cannot be written to. For data write details, refer to your PLC's manual.

# 5.8.4 Environment Setup

The following lists Digital's recommended PLC and GP communication settings.

#### **KZ-300/KZ-350** Series

| GP Setup             |             | PC Link Unit Setup |           |
|----------------------|-------------|--------------------|-----------|
| Baud Rate            | 19200 bps   | Baud Rate          | 19200 bps |
| Data Length          | 7 bits      | Data Bit           | 7 bits    |
| Stop Bit             | 2 bits      | Stop Bit           | 2 bits    |
| Parity Bit           | Even        | Parity Bit         | Even      |
| Data Flow Control    | ER Control  |                    |           |
| Communication Format | 4-wire type | Port Toggle Switch | RS-422A   |
|                      |             | RUN Mode           | Link Mode |
| Unit No.             | 0           | Station Number     | 0         |

**KV-700 Series** (using the KZ-300 series protocol)

| GP Setup                          |                         | PLC Setup                               |           |
|-----------------------------------|-------------------------|-----------------------------------------|-----------|
| Baud Rate                         | 19200 bps <sup>*1</sup> | Baud Rate                               | 19200 bps |
| Data Length                       | 7 bits                  | Data Length                             | 7 bits    |
| Stop Bit                          | 2 bits                  | Stop                                    | 2 bits    |
| Parity Bit                        | Even                    | Parity Bit                              | Even      |
| Data Flow Control                 | ER Control              | RS, CS Flow Control                     | No        |
| Communication Format<br>(RS-232C) | RS-232C                 | Communication Port 2<br>Selector Switch | 232C      |
| Communication Format<br>(RS-422)  | 4-wire type             | Communication Port 2<br>Selector Switch | 422A      |
|                                   |                         | Operation Mode                          | Link Mode |
| Unit No.                          | 0                       | Station No.                             | 0         |

\*1 The maximum baud rate is 115,200 bps.

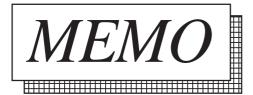